Vous souhaitez ajouter une catégorie d'article ? Rien de plus simple, suivez ces étapes.

#### Puis sur **paramètres** Cliquez sur le **Menu** $\bullet$ **ÕZENIE ÕZENIE** Bonjour, nous sommes le our, nous sommes le  $\Box$ mardi 31 août 2021 nardi 31 août 2021 Nous fêtons les Aristide 3 fêtons les Aristide  $\bigcirc$ ËI B  $\rangle$ Factures Devis Clients Catalogue Factures  $rac{FIP}{T}$  $\bullet$ Œ **X**  $V.0.856-27/$

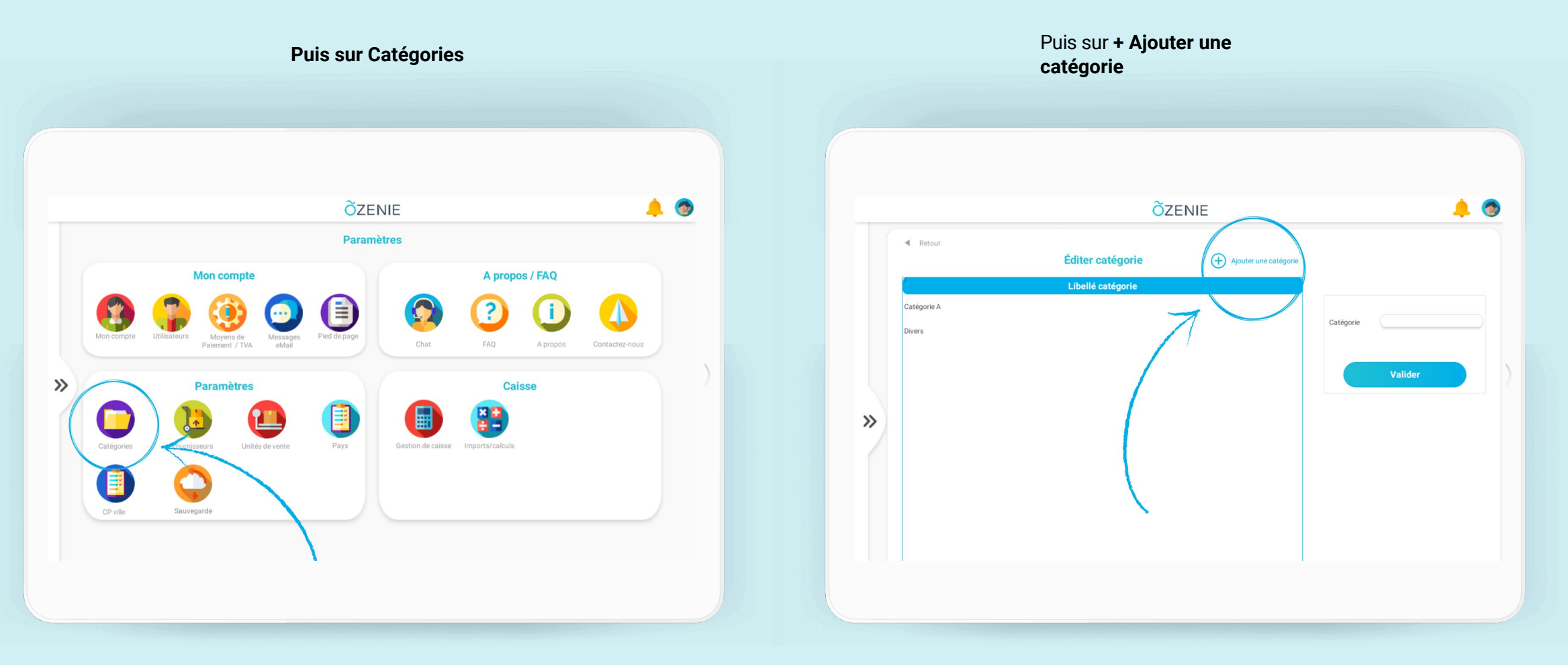

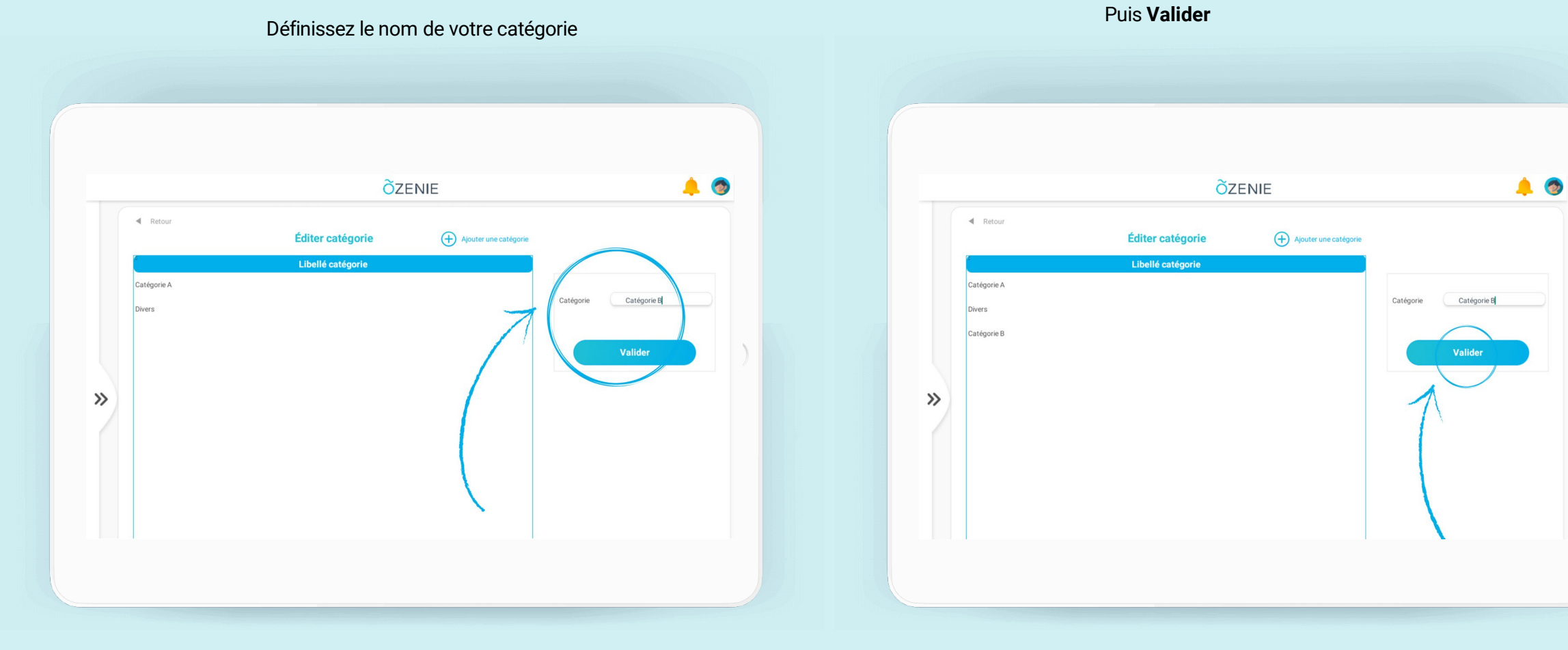

Et voici votre nouvelle catégorie apparaît !

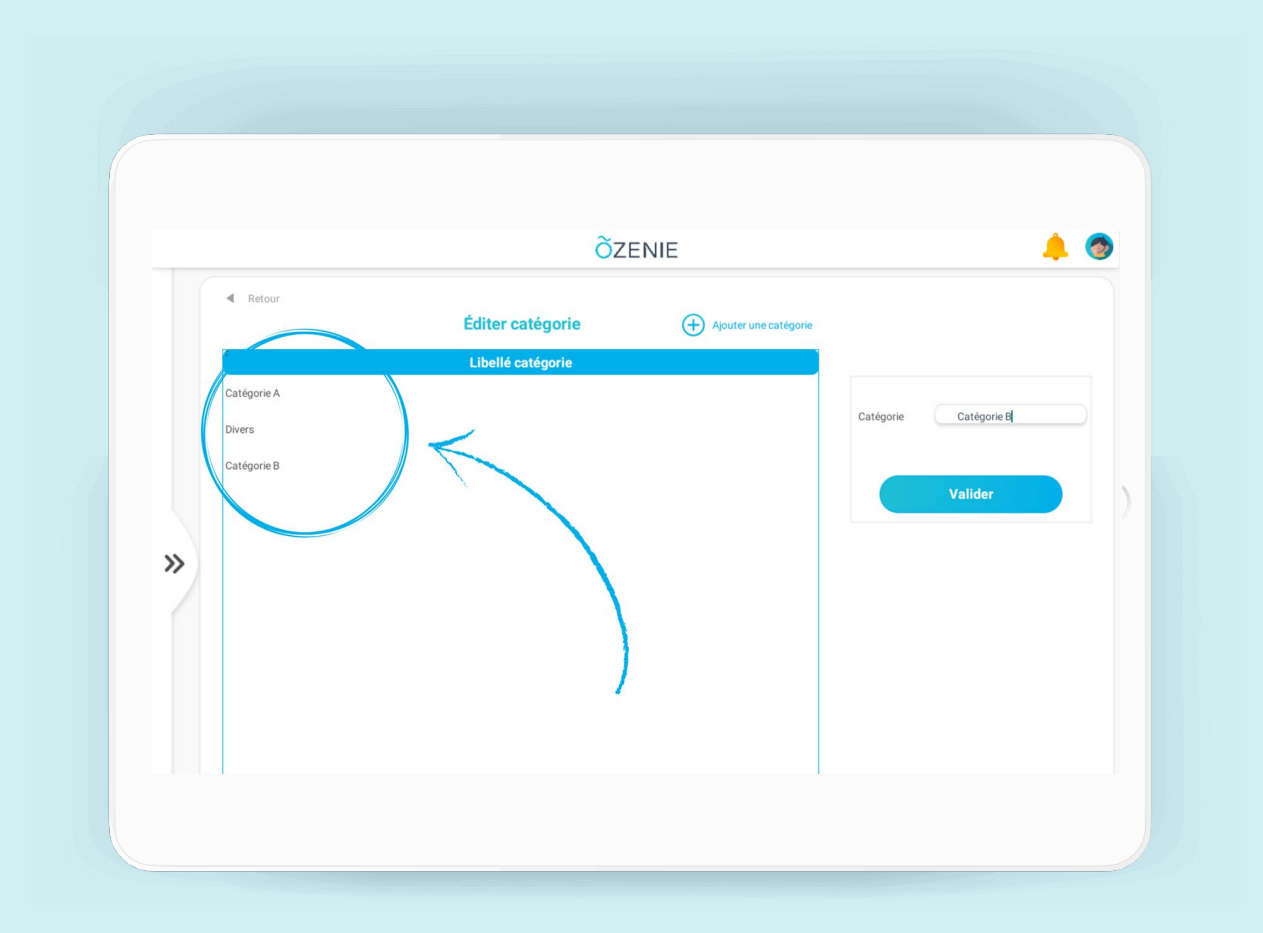

**À vous de jouer !**